## **Boletim Técnico**

## **Pagamento de insalubridade na multa por antecipação do término do contrato**

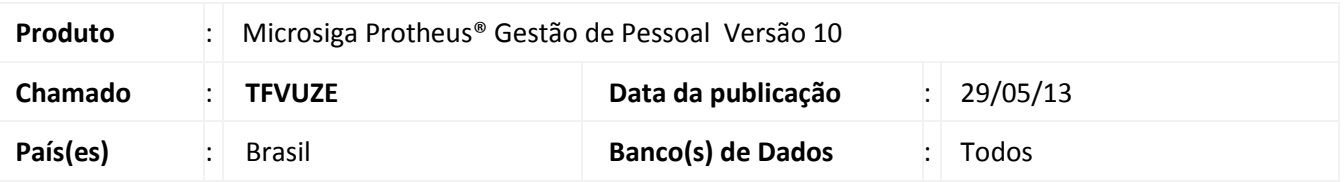

Implementada possibilidade de considerar o pagamento de insalubridade na multa (artigo 479 da CLT) por antecipação do término do contrato de experiência. Para esse controle foi criado o mnemônicos **lInsMultEx**.

### Importante

O roteiro de cálculo da Rescisão foi alterado para considerar a insalubridade no cálculo da multa por antecipação do término do contrato de experiência.

#### **Procedimento para Implementação**

Para viabilizar essa melhoria, é necessário aplicar previamente o pacote de atualizações (Patch) deste chamado.

### **Procedimentos para Utilização**

#### **Pré-Requisito**

Informe o mnemônico conforme orientação a seguir:

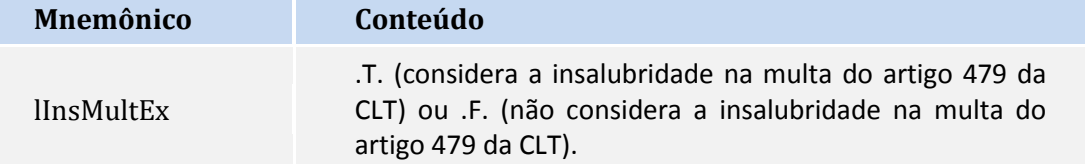

Exemplo do cálculo da multa por antecipação do término do contrato de um funcionário mensalista, com salário base mensal de R\$ 3.000,00, que recebe insalubridade de 20% sobre o salário mínimo de R\$ 678,00 com a data de contrato de experiência até 19/06/2013 e rescisão efetuada em 19/05/2013:

a) Sem a insalubridade na multa:

Multa: R\$ 3.000,00 / 30 \* 31 / 2 = R\$ 1.550,00

**Obs**.: 31 dias são referentes à diferença de dias entre a data de demissão e o vencimento do contrato de experiência.

 $\odot$ 

Este documento é de propriedade da TOTVS. Todos os direitos reservados.

 $\odot$ 

# **Boletim Técnico**

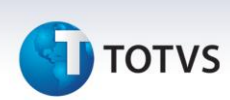

b) Com a insalubridade na multa:

Multa: R\$ 3.000,00 + R\$ 135,60 / 30 \* 31 / 2 = R\$ 1.620,06

**Obs**.: R\$ 135,60 é referente aos 20% sobre o salário mínimo de R\$ 678,00 para insalubridade e 31 dias é referente à diferença de dias entre a data de demissão e o vencimento do contrato de experiência.

#### Exemplo do processo:

- 1. No Gestão de Pessoal acesse **Miscelânea / Cálculos / Rescisão (GPEM040).**
- 2. Escolha um funcionário e clique em **Cálculo**.
- 3. Informe a configuração da rescisão do funcionário e preencha os campos conforme orientação do *help* de campo
- 4. Verifique o cálculo efetuado pelo Sistema.

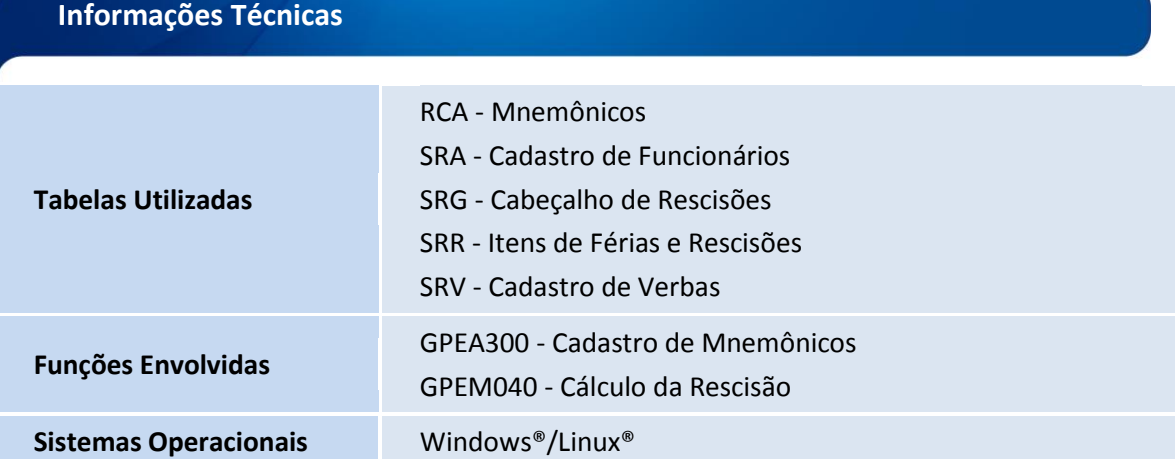